## Online-Banking leicht gemacht

**heute mit Michael Albers / Tobias Nestler von der Sparkasse Celle-Gifhorn-Wolfsburg**

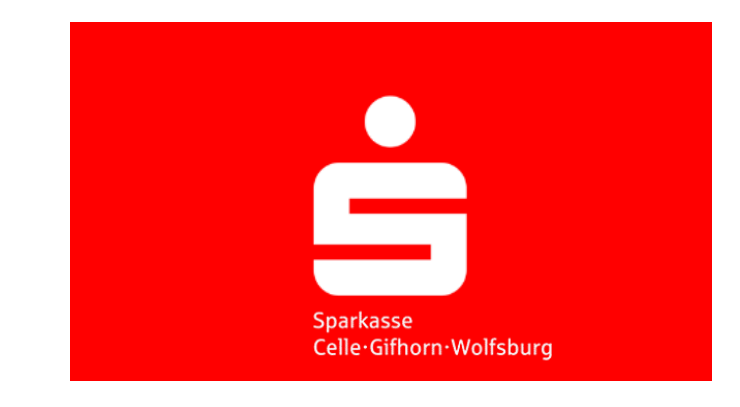

## Handout

Organisatorisches

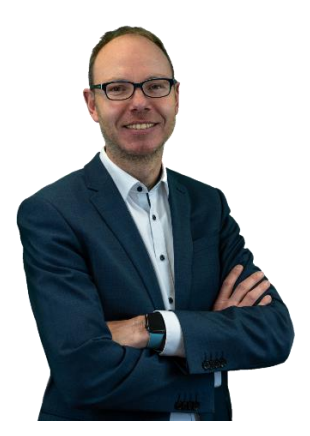

**Michael Albers** Leiter Digitalteam michael.albers@sparkasse-cgw.de

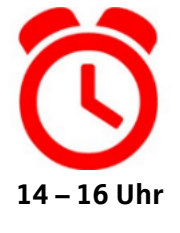

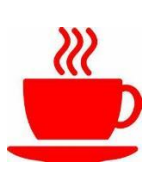

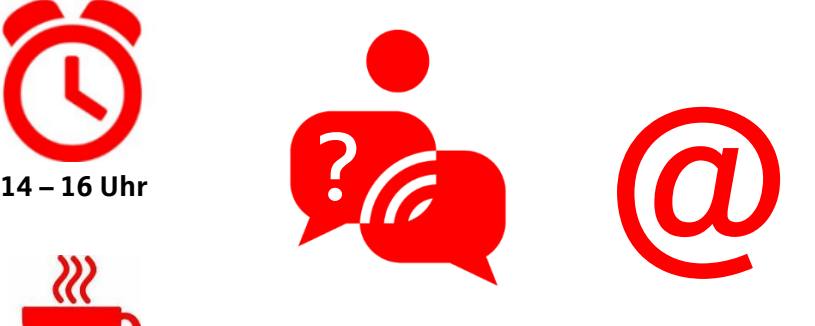

### **Organisatorisches**

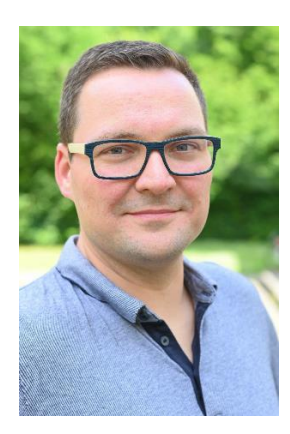

**Tobias Nestler** Referent Digitalteam tobias.nestler@sparkasse-cgw.de

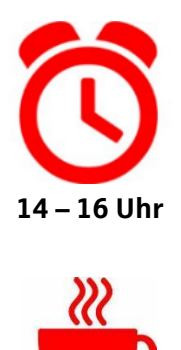

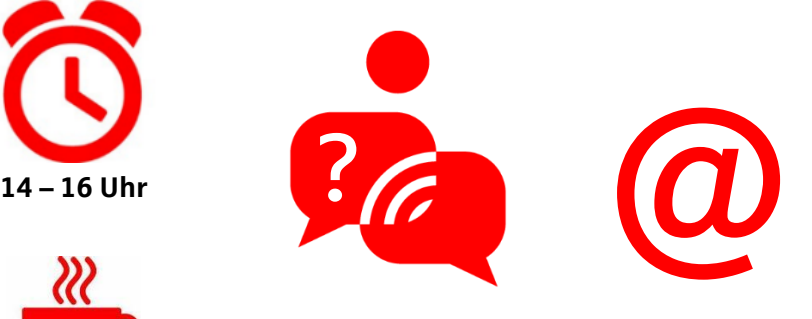

#### Agenda

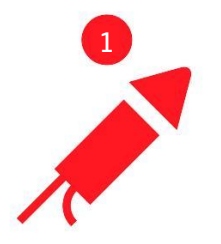

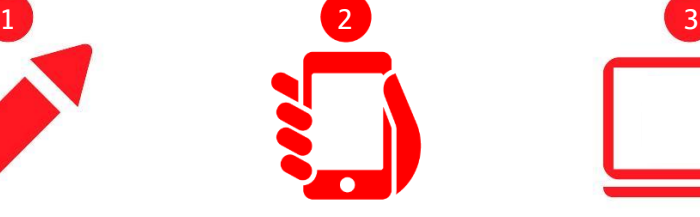

**Einleitung Mobile-Banking Online-Banking**

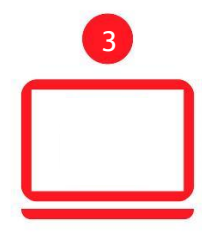

- **Voraussetzungen**
- **Die ersten Schritte**
- **Funktionen**
- **Tipps & Tricks**
- **Sicherheit**

> Vorstellungsrunde 1. Einleitung

## Vorkenntnisse

## Erwartungen

## Themenwünsche

**1 2 3**

Im Jahr 2005: Gläubige auf der Via Della Conciliazione - Papstwahl nach dem Tod von Johannes Paul II 1. Einleitung

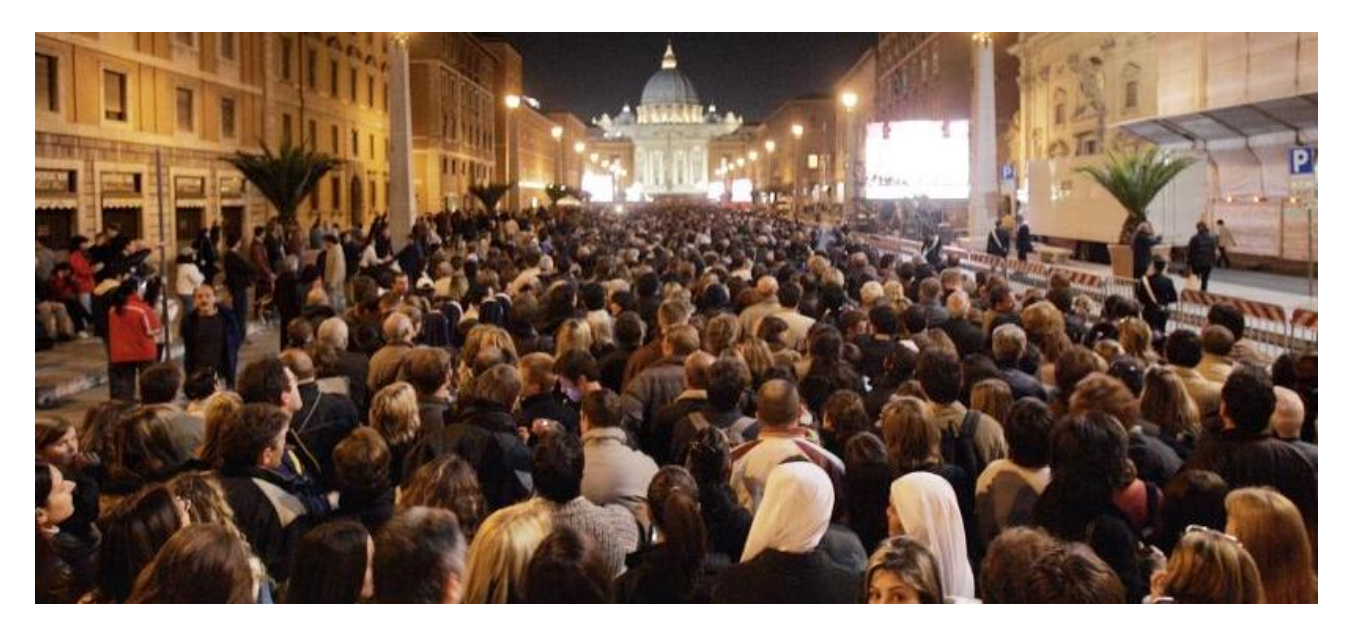

Im Jahr 2013: Gläubige am gleichen Platz… - Papstwahl nach dem Rücktritt von Benedikt XVI 1. Einleitung

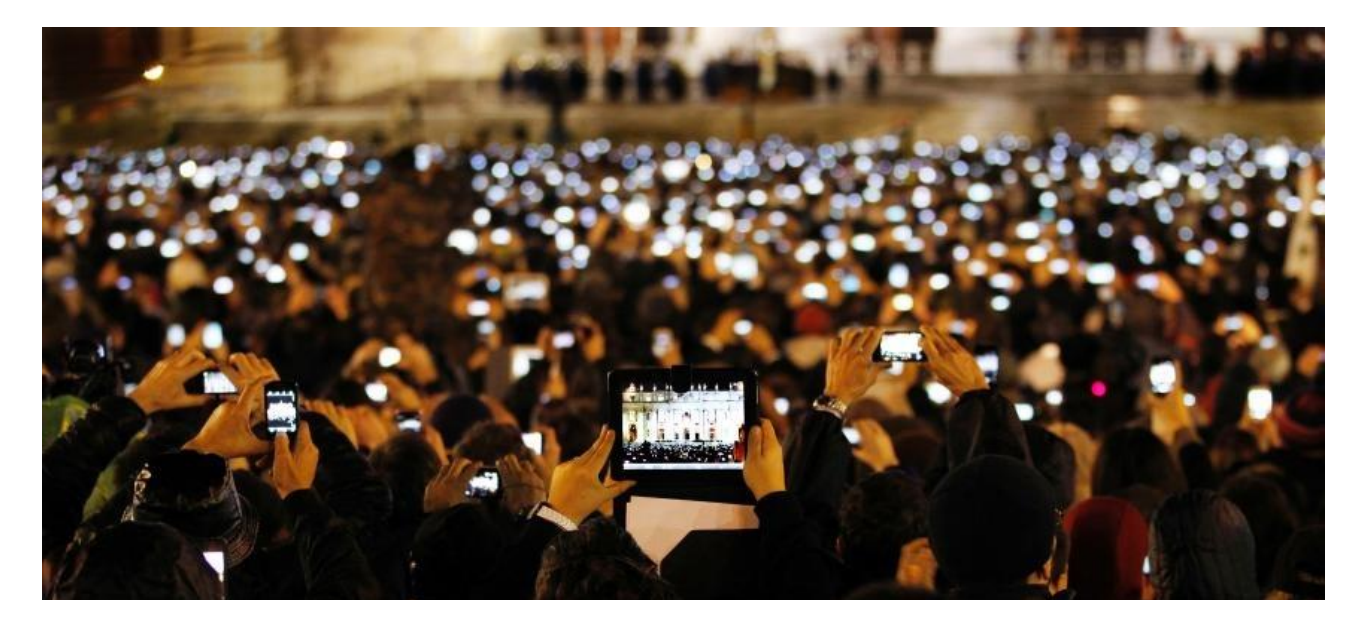

#### Kontakte des Kunden mit der Sparkasse ( ∅ / Jahr )

1. Einleitung

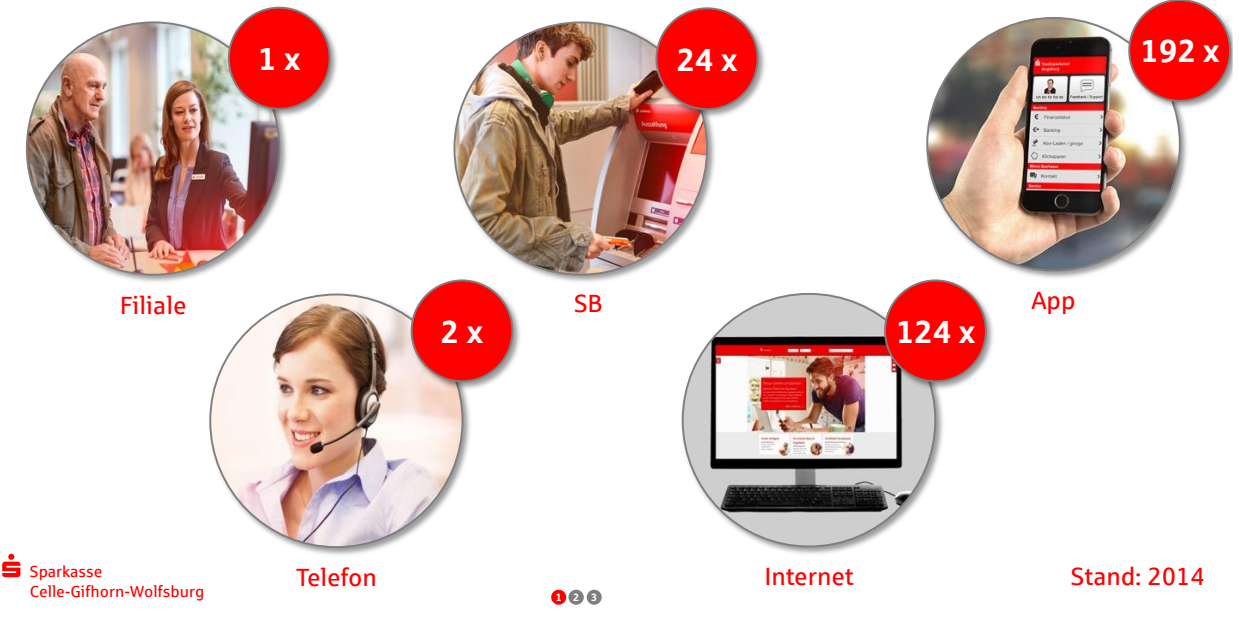

#### Online-Beratung

1. Einleitung

![](_page_4_Picture_4.jpeg)

Sparkasse Celle-Gifhorn-Wolfsburg **<sup>1</sup> <sup>2</sup> <sup>3</sup>**

#### Online-Banking: Nutzung

1. Einleitung

![](_page_4_Figure_9.jpeg)

#### Online-Banking: Pro und Contra aus Kundensicht

1. Einleitung

#### **Vorteile**

- **+ unabhängig von den Öffnungszeiten**
- **+ ortsunabhängig**
- **+ keine Parkplatzsuche**
- **+ Zeit- und Kostenersparnis**

![](_page_5_Picture_167.jpeg)

1 ) Abhängig vom Kontomodell

![](_page_5_Picture_11.jpeg)

**1 2 3**

#### **Tipps**

1. Einleitung

![](_page_5_Picture_15.jpeg)

**Belegvermeidung** (Einzugsermächtigung / Dauerauftrag)

![](_page_5_Picture_17.jpeg)

**Hilfe von Dritten**

![](_page_5_Picture_19.jpeg)

**Nachteile**

- **kein Mensch-zu-Mensch Kontakt**

- **Technik erforderlich** - **weitere Betrugsmöglichkeiten**

![](_page_5_Picture_20.jpeg)

**Telefon-Banking Versand per Post**

![](_page_5_Picture_22.jpeg)

**1 2 3**

<span id="page-6-0"></span>Agenda

![](_page_6_Picture_3.jpeg)

![](_page_6_Picture_4.jpeg)

![](_page_6_Picture_5.jpeg)

**Einleitung Mobile-Banking Online-Banking**

- **Voraussetzungen**
- **Die ersten Schritte**
- **Funktionen**
- **Tipps & Tricks**
- **Sicherheit**

Sparkasse Celle-Gifhorn-Wolfsburg

![](_page_6_Picture_15.jpeg)

Sparkasse Celle-Gifhorn-Wolfsburg Michael Albers / Tobias Nestler 7 2022

![](_page_7_Picture_1.jpeg)

![](_page_7_Picture_2.jpeg)

#### Die ersten Schritte **1 2 3**

2. Mobile-Banking

![](_page_8_Picture_4.jpeg)

#### Als erstes richten Sie die S-pushTAN App ein. Hierfür vergeben Sie ein Passwort und scannen den QR-Code von Ihrem Registrierungsbrief.

![](_page_8_Picture_6.jpeg)

Soliten Sie mei gesondertem Scrieben eine neue Pinternatien naben. Verwenden 5 ist eines bitte.<br>6. Nach der Anmeldung können Sie die pushTAN-Verbindung freischalten, indem Sie auf "Jetzt freischalten" klicken und<br>anschließ

**2 3**

![](_page_8_Picture_9.jpeg)

1) Apple (eingeführt mit dem iPhone 5S) 2) Apple (eingeführt mit dem iPhone X) **<sup>2</sup> <sup>3</sup>**

![](_page_9_Picture_2.jpeg)

#### Funktionen: Kontoinformationen

2. Mobile-Banking

![](_page_9_Picture_5.jpeg)

![](_page_10_Picture_2.jpeg)

Alternative: chipTAN

![](_page_10_Picture_4.jpeg)

![](_page_10_Picture_5.jpeg)

![](_page_10_Picture_6.jpeg)

#### Funktionen: Fotoüberweisung

2. Mobile-Banking

![](_page_10_Picture_9.jpeg)

 $\_\_$ .2022

#### Funktionen: Fotoüberweisung

2. Mobile-Banking

![](_page_11_Picture_4.jpeg)

**2 3**

![](_page_11_Figure_6.jpeg)

2. Mobile-Banking

![](_page_11_Picture_8.jpeg)

#### Funktionen: Sonstiges

2. Mobile-Banking

![](_page_12_Figure_4.jpeg)

#### Tipps und Tricks

2. Mobile-Banking

- **Ausprobieren!** 
	- Parallele Nutzung der Online-Banking Zugangsdaten ist möglich. Demozugang vorhanden (die neue Version 6.0 hat zunächst keinen Demozugang mehr)
- **Touch-/Face-ID statt Passwort** (die Aktivierung kann auch nachträglich über die Einstellungen vorgenommen werden)
- **Achtung! Konten/Karten müssen einmalig eingerichtet werden**
- **Individualisierung der Kontenliste (Reihenfolge, Kontoname…)**
- **Fotoüberweisung nutzen**
- **Kontorundruf mit einem Wisch** (nach unten oder automatisch beim Start)

![](_page_13_Picture_2.jpeg)

Agenda

![](_page_13_Picture_4.jpeg)

![](_page_13_Picture_6.jpeg)

**Einleitung Mobile-Banking Online-Banking**

- **Voraussetzungen**
- **Die ersten Schritte**
- **Funktionen**
- **Tipps & Tricks**
- **Sicherheit**

![](_page_14_Picture_1.jpeg)

#### Die ersten Schritte

3. Online-Banking

- **Starten Sie Ihr Internetprogramm / Browser** (Microsoft Edge, Mozilla Firefox…)
- **Rufen Sie unsere Internetseite auf:** <u>[www.sparkasse-cgw.de](http://www.sparkasse-cgw.de/)</u> **Tipp: <u>s-cgw.de</u> Tipp:** 1999. Tipp: 1999. Tipp: <u>s-cgw.de</u> nicht über Google nicht über öffentliche WLANs  $-$  nicht über öffentliche WLANs

**Prüfen Sie die Verschlüsselung der Seite (Schloss-Symbol)** 

![](_page_14_Picture_170.jpeg)

- **Geben Sie Ihren Anmeldenamen und Ihre Start-PIN ein** - keine Speicherung der PIN im Browser
- **Legen Sie eine eigene Wunsch-PIN fest**
- **Bestätigen Sie die Änderung mit einer TAN (Transaktionsnummer)**

#### Funktionen: Finanzstatus

3. Online-Banking

![](_page_15_Picture_4.jpeg)

**3**

#### Funktionen: Umsätze

3. Online-Banking

![](_page_15_Picture_8.jpeg)

3. Online-Banking

Funktionen: Überweisung

![](_page_16_Figure_2.jpeg)

#### Überweisung Übertrag Auslandsüberweisung  $\begin{array}{lll} \bullet & \bullet\text{meinExtra+Mitarbeiter - Gi...}\\ \bullet & \bullet\text{DE02 2695 1311 0101 0875 34} \\ \bullet & \bullet\text{Albers, Michael} \end{array}$ Auftraggeber\* Auftragsart: Überweisung ↴ Rechnung hochladen Begünstigter (Name oder Firma)\*  $\boldsymbol{\omega}$ IBAN\* EUR  $\circledR$ Betrag\* Verwendungszweck nächstmöglich  $\boxed{\mathfrak{m}}$ Ausführung:  $\bigcap$  Echtzeit-Überweisung  $\bigcirc$  $\Box$  als Vorlage speichern

**3**

#### Tipps und Tricks

3. Online-Banking

**Passen Sie die Schriftgröße Ihres Internetprogramms an** Menüpunkt: Ansicht / Zoom

![](_page_16_Picture_8.jpeg)

#### **Speichern Sie Ihre PIN nicht im Internetprogramm / Browser**

**Nutzen Sie individuelle Kontonamen** 

(Online-Banking / Service / Persönliche Einstellungen / Online-Banking anpassen / Kontonamen)

- **Vergleichen Sie bei einer Überweisung immer die Auftragsdaten mithilfe**  der S-pushTAN App
	- oder des TAN-Generators
- **Erkunden Sie die Menüpunkte** (insbesondere "Online-Banking" und "Service-Center"

![](_page_16_Picture_158.jpeg)

![](_page_17_Figure_2.jpeg)

#### Sicherheit: Online-Banking Limit

3. Online-Banking

### Nutzen Sie ein für Sie passendes **Tageslimit.**

![](_page_17_Picture_6.jpeg)

#### Sicherheit

3. Online-Banking

 **Nutzen Sie ein Anti-Viren Programm (inkl. Firewall) auf Ihrem Computer.** Aktuelle Windows Rechner verfügen mit dem Microsoft Defender bereits über einen guten Schutz.

#### **Installieren Sie Updates**

- Betriebssystem
- Internetprogramm / Browser
- Adobe Reader / Flash Player
- …
- 

Sparkassen Computercheck: [www.sparkasse-cgw.de/computercheck](http://www.sparkasse-cgw.de/computercheck)

**3**

#### Sicherheit: Sparkassen Computercheck

3. Online-Banking

![](_page_18_Picture_14.jpeg)

#### **Sicherheit**

3. Online-Banking

- **Nutzen Sie ein Anti-Viren Programm (inkl. Firewall) auf Ihrem Computer.** Aktuelle Windows Rechner verfügen mit dem Microsoft Defender bereits über einen guten Schutz.**ky:**
- **Installieren Sie Updates**
	- Betriebssystem
	- Internetprogramm / Browser
	- Adobe Reader / Flash Player
	- …
	-

Sparkassen Computercheck: www.sparkasse-cgw.de/computercheck

Phishing-E-Mail

**Seien Sie misstrauisch und aufmerksam!**

**3**

#### **Sicherheit**

3. Online-Banking

![](_page_19_Picture_128.jpeg)

Sparkasse Celle-Gifhorn-Wolfsburg Michael Albers / Tobias Nestler 20

## Die Microsoft-Betrugsmasche

Sicherheit

#### 3. Online-Banking

![](_page_20_Picture_5.jpeg)

#### Warnung: Abzocke durch angebliche Microsoft-Mitarbeiter

Warnung vor falschem Microsoft-Support: Angebliche Mitarbeiter des technischen Supports von Microsoft versuchen per Telefon oder über gefälschte Warnhinweise am PC, Zugriff auf Ihren PC zu erlangen. Welche Masche dahinter steckt und wie Sie sich schützen können.

![](_page_20_Picture_8.jpeg)

Verbraucherzentrale NRW

#### Das Wichtigste in Kürze:

- · Vorsicht bei gefälschten Warnhinweisen am PC oder Anrufen von vermeintlichen Microsoft-Mitarbeitern. Sie versuchen Ihnen weis zu machen, dass Ihr Computer von Viren befallen sei.
- · Microsoft führt nach eigenen Angaben keine unaufgeforderten Telefonanrufe durch, um schadhafte Geräte zu reparieren. Selbst auf offizielle Support-Anfragen erfolgen Hilfestellungen fast ausschließlich per E-Mail.
- Werden Sie von einem angeblichen Microsoft-Mitarbeiter angerufen, beenden Sie das Gespräch sofort!
- . Hat ein falscher Microsoft-Mitarbeiter etwas auf Ihrem Rechner installiert, trennen Sie Ihren PC vom Internet, entfernen Sie die installierten Programme und ändern Sie Ihre Passwörter!

**3**

#### **Sicherheit**

3. Online-Banking

## Der digitale Enkeltrick

![](_page_20_Picture_19.jpeg)

![](_page_20_Picture_20.jpeg)

#### Sicherheit

3. Online-Banking

- **Nutzen Sie ein Anti-Viren Programm (inkl. Firewall) auf Ihrem Computer.** Aktuelle Windows Rechner verfügen mit dem Microsoft Defender bereits über einen guten Schutz.
- **Installieren Sie Updates**
	- Betriebssystem

[www.sparkasse-cgw.de/e-paper](http://www.sparkasse-cgw.de/e-paper)

Online-Banking Broschüre

- Internetprogramm / Browser
- Adobe Reader / Flash Player
- …
- Sparkassen Computercheck: www.sparkasse-cgw.de/computercheck
- **Seien Sie misstrauisch und aufmerksam!**
- **Weitere Sicherheitstipps finden Sie hier:** [www.sparkasse-cgw.de/sicherheit](http://www.sparkasse-cgw.de/sicherheit)

![](_page_21_Picture_13.jpeg)

**3**

![](_page_21_Picture_17.jpeg)

![](_page_21_Picture_18.jpeg)

∣m

 $-2022$ 

### Bitte geben Sie uns Feedback!

Einfach den nachfolgenden Link klicken oder den QR-Code mit der Handy-Kamera aufrufen.

[https://app.tedme.com?pin=kurs](https://app.tedme.com/?pin=kurs)

Vielen Dank, dass Sie sich die 2 Minuten Zeit nehmen…

![](_page_22_Picture_5.jpeg)

 $000$ 

![](_page_22_Picture_7.jpeg)

![](_page_22_Picture_8.jpeg)

000

Sparkasse Celle-Gifhorn-Wolfsburg Michael Albers / Tobias Nestler 23

### Wenn es Ihnen gefallen hat, sagen Sie es gern weiter! Wenn nicht, sagen Sie es bitte mir!

![](_page_23_Picture_3.jpeg)

000

# **Vielen Dank für Ihre Aufmerksamkeit!**

![](_page_23_Picture_6.jpeg)

**Michael Albers**

![](_page_23_Picture_8.jpeg)

 $000$ 

Sparkasse Celle-Gifhorn-Wolfsburg Michael Albers / Tobias Nestler 24

# **Vielen Dank für Ihre Aufmerksamkeit!**

![](_page_24_Picture_3.jpeg)

**Tobias Nestler**

Sparkasse Celle·Gifhorn·Wolfsburg